# *Клавиатура AT-AC-CKR1/EM, AT-AC-CKR1-W/ЕМ*

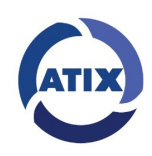

Клавиатура AT-AC-CKR1 предназначена для идентификации пользователей по картам и кодам пользователей. Устройство может использоваться как автономный контроллер или как считыватель с передачей информации на внешние контроллеры. AT-AC-CKR1 совместимы с любыми считывателями и контроллерами доступа, работающими в протоколах Wiegand 26 / Wiegand 34. В устройстве реализована световая и звуковая индикация, простое конфигурирование - не требуется подключение к ПК. Алгоритм программирования позволяет не терять зарегистрированные карты при возврате настроек конфигурации к заводским установкам. Импорт и экспорт карт доступа между устройствами позволяет копировать базы карт между однотипными устройствами.

Встроенные считыватели идентификаторов формата Mifare маркируются литерами MF в названии, формата Em-Marine маркируются литерами EM в названии. Устройства с влагозащитой IP68 маркируются литерой W. Устройство может использоваться как головной контроллер, к которому могут быть подключены внешние считыватели, согласованные по протоколу Wiegand

*1. Цветовая маркировка и назначение проводов устройства.*

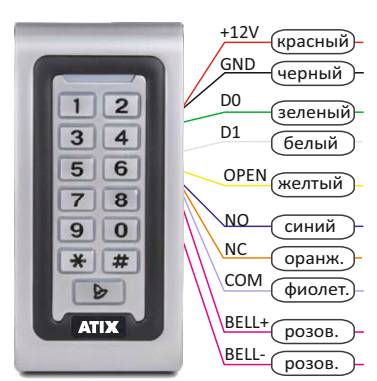

**+12V** - питание контроллера

**GND** - общий провод

**DATA0** - шина данных протокола Wiegand

**DATA1** - шина данных протокола Wiegand

**OPEN** - вход подключения кнопки запроса на выход

**NC** - нормально закрытый контакт реле, размыкается с общим при успешной идентификации в режиме контроллера **NO** - нормально открытый контакт реле, замыкается с общим при успешной идентификации в режиме контроллера **COM** - общий контакт реле

**BELL+, BELL-** - контакты для подключения звонка или иного оборудования. Замыкаются при нажатии кнопки «звонок»

*ВАЖНО. Если устройство будет управлять нагрузкой, напряжение или ток потребления которой превышают параметры встроенного реле - используйте дополнительные реле и блок питания (в комплект не входят).*

*ВАЖНО. При подключении к внешнему контроллеру в режиме считывателя AT-AC-CKR1 и контроллер должны работать с одинаковой битностью передаваемых данных.*

### *2. Установка*

При определении места установки считывателя необходимо учитывать удобство считывания идентификаторов и размещения пальцев на клавиатуре.

Исключайте установку изделия и прокладку линий связи вблизи потенциальных источников электромагнитных помех. Нельзя устанавливать считыватель на расстоянии менее 1 м и прокладывать линии связи ближе 30 см от мощных потребителей (>500Вт) и их кабельных коммуникаций.

Установка изделия на металлические конструкции значительно уменьшают дальность считывания карт. Арматура железобетонных стен также уменьшает дальность считывания идентификаторов.

При установке двух и более считывателей рядом друг с другом для минимизации взаимного влияния соблюдайте дистанцию между устройствами не менее 0,5 м от лицевой (или задней) панели и не менее 20см от боковых граней.

Избегайте сильных перегибов соединительных проводов. При монтаже снаружи зданий делайте ввод провода в панель с небольшим наклоном, чтобы влага не затекала в устройство c обратной стороны, а стекала по наклонному проводу мимо. Для защиты кабелей используйте гофрошланг.

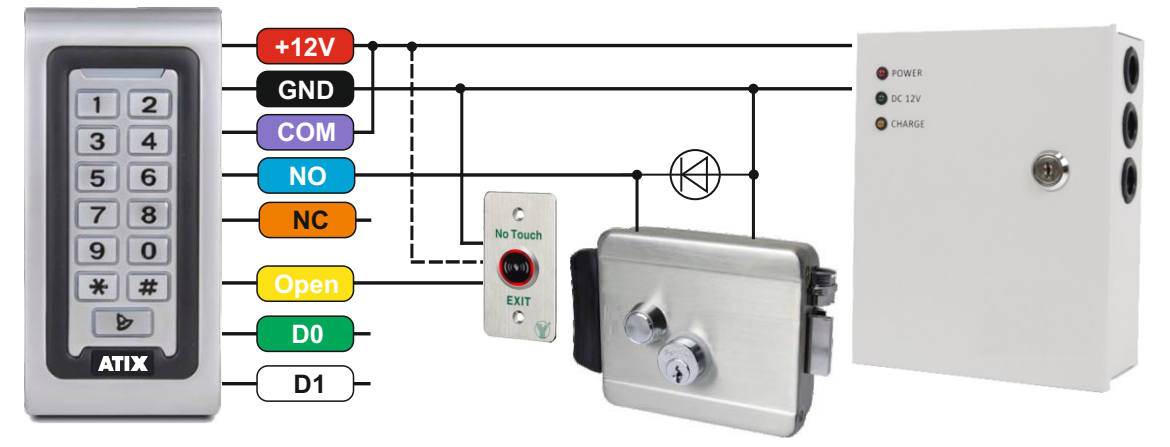

## *3. Описание режимов работы устройства*

*3.1 Режим АВТОНОМНЫЙ КОНТРОЛЛЕР.*

В данном режиме устройство управляет выходными контактами реле согласно установок таймера. При считывании валидной (предварительно занесенной в память) карты реле замыкается на запрограммированное время.

#### *3.2 Режим АВТОНОМНЫЙ КОНТРОЛЛЕР ТРИГГЕР.*

В данном режиме при считывании валидной карты реле переключается в противоположное положение.

*ВАЖНО. При сбросе питания устройство вернется в первоначальное состояние (контакты реле NO- разомкнут, NC-замкнут).*

При смене режимов работы котроллера карты сохраняются в памяти устройства. Устройство поставляется запрограммированным в режиме автономного контроллера с режимом работы реле по таймеру. Режим доступа - по карте ИЛИ коду пользователя. Время открытия замка = 5сек. Мастер код 999999.

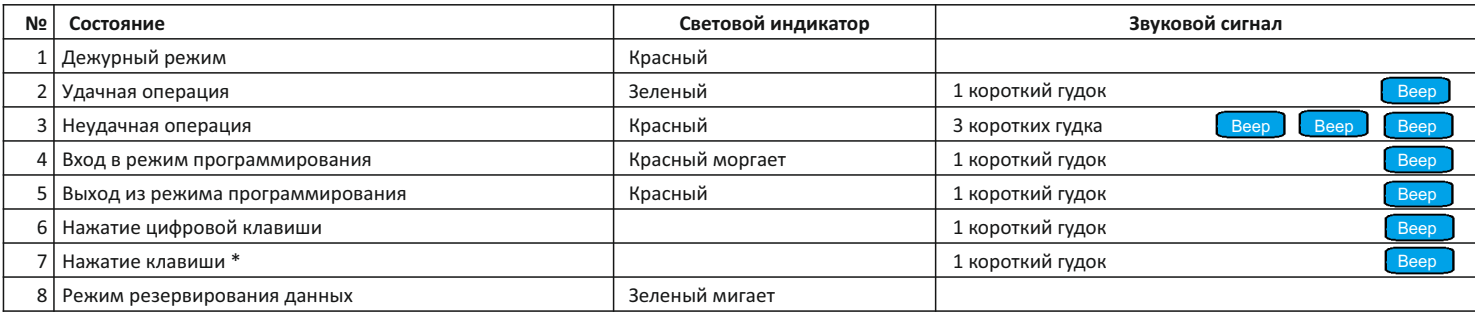

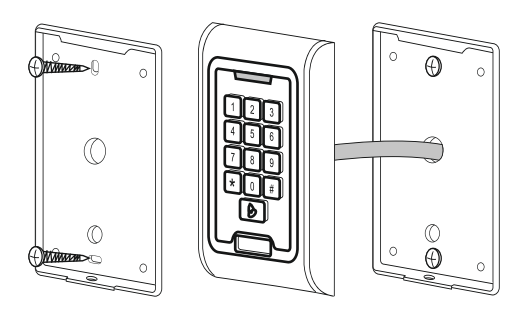

Обязательно ознакомьтесь с инструкцией по подключению вашего замка.

При подключении электромеханического замка используются контакты реле NO и COM; электромагнитного замка - используются контакты реле NC и COM

### *Важно. Обязательно*

*используйте искрогасящий диод при подключении электрозамка (диод входит в комплект поставки).*

#### *4. Программирование устройства*

При настройке устройства и работе с ключами обращайте внимание на световые и звуковые сигналы индикаторов.

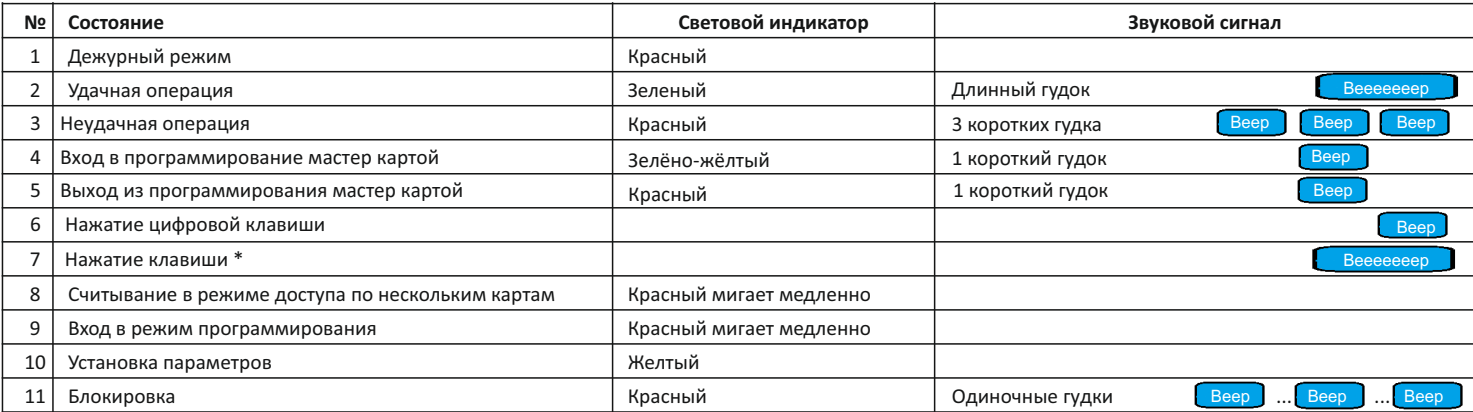

#### *4.1 Простое добавление и удаление карт с помощью мастер-карт*

Перед началом работ зерегистрируйте мастер карты записи и стирания. При добавлении пользователей с помощью мастер карт записи все карты пользователей хранятся в памяти «сплошным списком» и удаление ненужной карты возможно только при ее наличии.

**Добавление.** В дежурном режиме приложите мастер-карту записи. Индикатор сменит цвет на зелёно-жёлтый. Прикладывайте карты по одной, идет добавление «сплошным списком» в первую по номеру возрастания свободную ячейку памяти. Считывание подтверждается звуковым сигналом и коротким зеленым миганием индикатора. Если карточка уже была записана в контроллер, то при считывании зуммер выдает короткий звуковой сигнал ошибки, повторная запись в память не производится.

**Удаление.** В дежурном режиме приложите мастер-карту стирания. Индикатор сменит цвет на зелёно-жёлтый. Прикладывайте карты по одной. Считывание подтверждается звуковым сигналом и коротким зеленым миганием индикатора.

Для выхода из режима добавления/удаления карт считайте соответствующую Мастер карту повторно - контроллер вернется в дежурный режим. В течение 30 секунд бездействия контроллер также автоматически перейдет в дежурный режим.

#### *4.2 Полное конфигурирование с помощью цифровой клавиатуры*

Полное конфигурирование настроек устройства производится только с помощью цифровой клавиатуры.

Вход в режим конфигурирования производится из дежурного режима нажатием комбинации **\*МАСТЕР КОД#** . Затем производится выбор и

редактирования ячеек программирования.

*ВАЖНО. Четырехзначный код пользователя не может быть 1234.*

Заводской мастер код **999999**. Выход из режима конфигурирования **\***

*ВАЖНО. При вводе кода доступа комбинацию необходимо заканчивать символом #.*

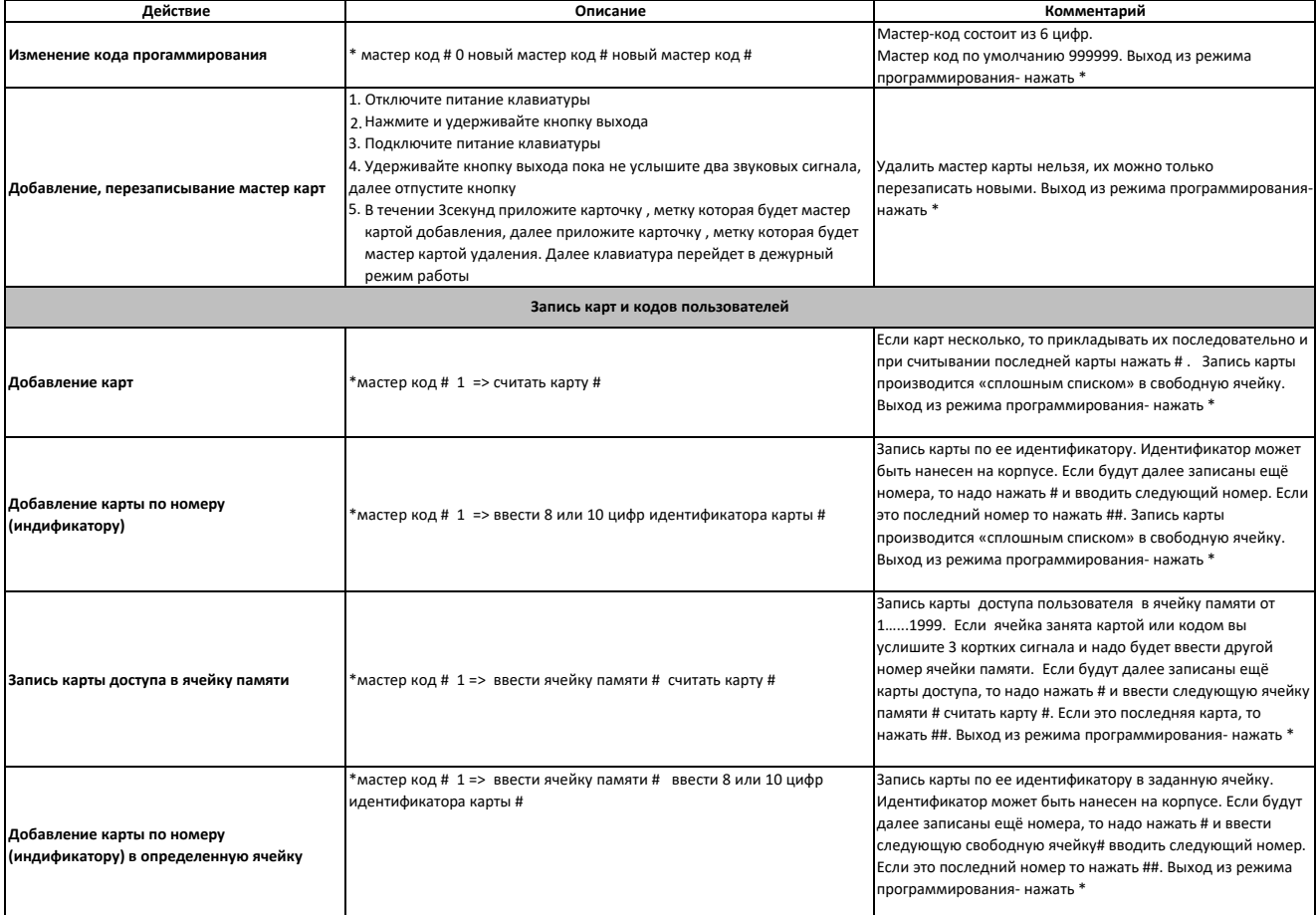

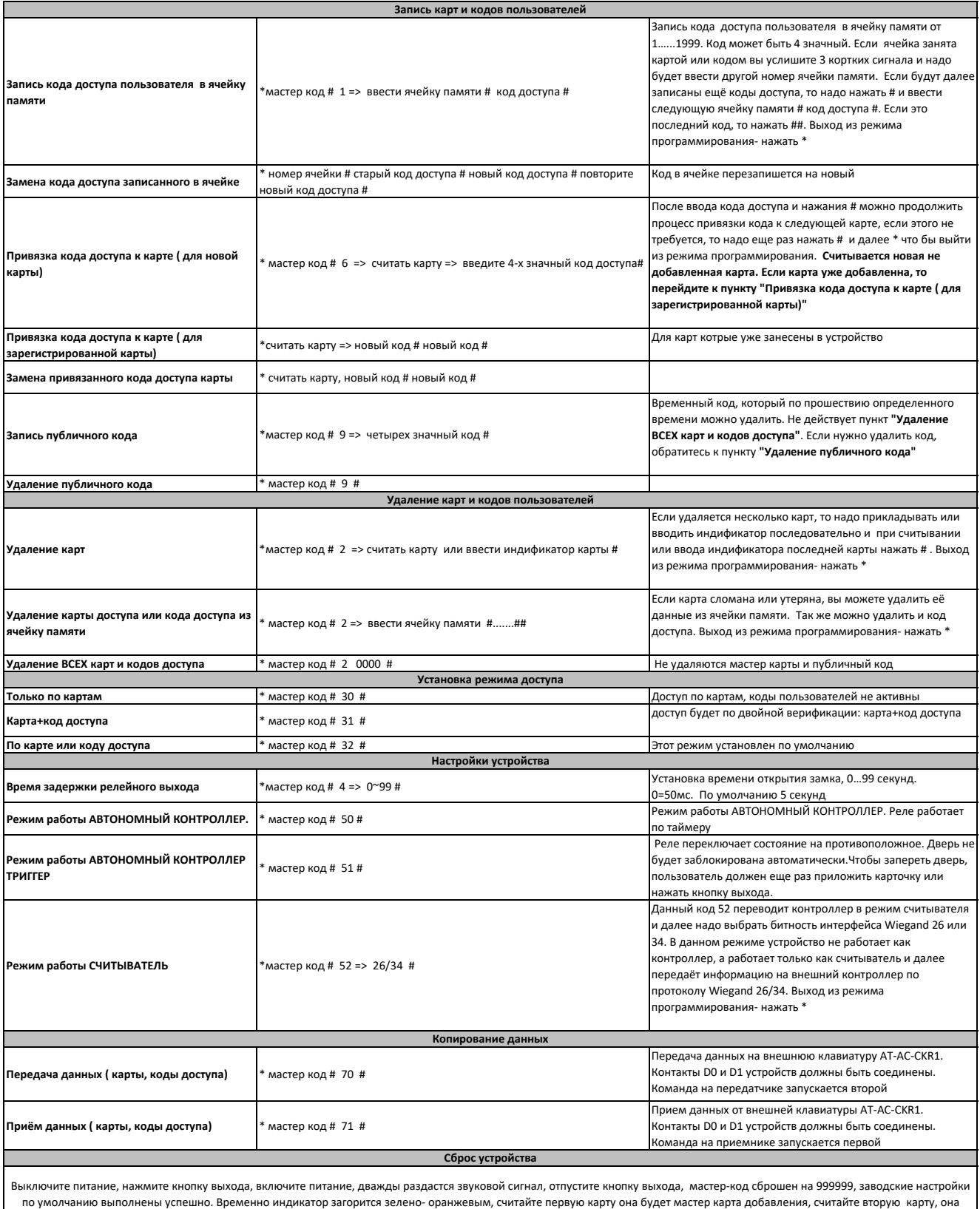

успешно: сременно индикатор загорител зелени соддет мастер карта удаления.<br>Вудет мастер карта удаления<br>В Зарегистрированные пользовательские данные не будут удалены при сбросе к заводским настройкам по умолчанию →

#### *5.Основные параметры контроллера*

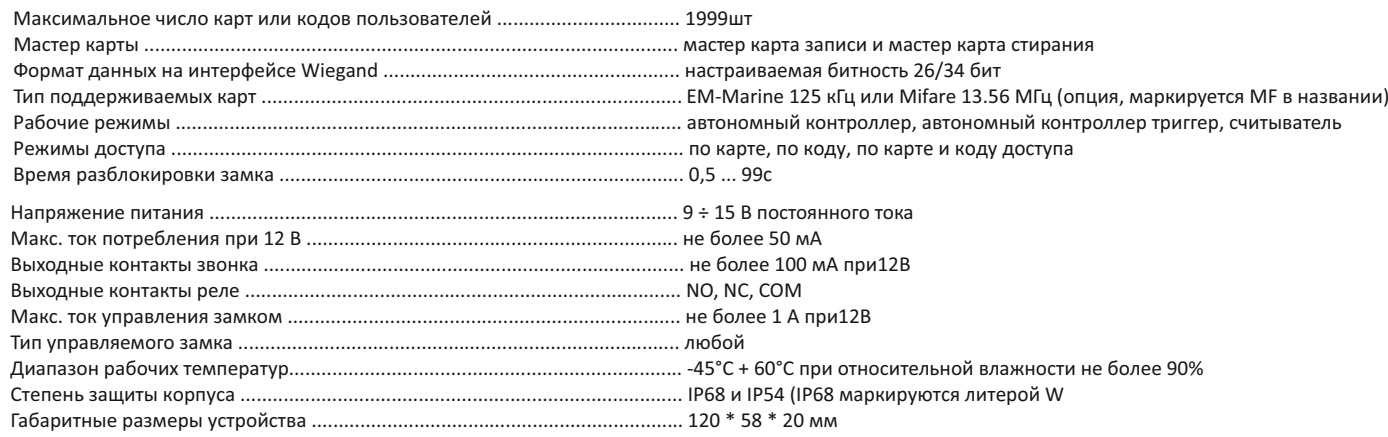

#### *6.Меры предосторожности*

Во избежание поражения электрическим током все работы по установке должны осуществляться с обесточенным устройством. Неиспользуемые провода необходимо обязательно изолировать. Не используйте изделие вне паспортных значений температуры. Не допускайте падения устройства и механических нагрузок на его корпус. Не используйте химически активные и абразивные моющие средства для чистки изделия.

#### *7 . Особенности конструкции и эксплуатации*

При использовании устройств с интерфейсом Wiegand максимальная дальность линии связи зависит от типа и качества кабеля (основные критерии — низкая погонная ёмкость, низкое омическое сопротивление), топологии кабельных трасс и схемы развязки питания AT-AC-CKR1, внешнего контроллера и замка. Максимальная дальность в лабораторных условиях - до 150метров, рекомендуемая - не более 50 метров. В качестве кабеля можно использовать витую пару 5-ой категории. При этом для лучшей стабильности работы сигналы Data0 и Data1 должны передаваться в разных парах (например, Data0 = оранжевый, Data1 = зеленый), второй провод пары (бело-оранжевый, бело-зеленый) подключается к клемме GND.

#### *8. Гарантия*

Предприятие-изготовитель гарантирует работу изделия в течение 36 месяцев с момента реализации при соблюдении условий монтажа и эксплуатации, изложенных в настоящем документе. Бесплатный ремонт производится только в течение гарантийного срока. Дата продажи, подпись покупателя и печать продавца, модель и серийный номер изделия должны быть обязательно указаны в гарантийном документе.

Изделие снимается с гарантии в следующих случаях:

- при нарушении правил, изложенных в данном документе
- при повреждении внешних интерфейсов оборудования
- при наличии следов вскрытия или ремонта изделия вне сервисного центра поставщика
- при повреждениях, вызванных попаданием внутрь изделия посторонних предметов, жидкостей или насекомых
- при эксплуатации с несоответствием параметров питающего напряжения или нагрузки устройства
- при воздействия высокого напряжения (молния, всплески сетевого напряжения и т.п.)
- при форс-мажорных условиях (пожар, наводнение, землетрясение и др.)

Обмен или возврат товара возможен в течение 14 дней после покупки в соответствии с «Законом о защите прав потребителя». Обмену или возврату подлежит только товар, который не имеет следов использования (царапин, сколов, потёртостей, механических повреждений и т.п.) и полностью укомплектован. Проверка комплектности и отсутствие дефектов в изделии производится при передаче товара продавцом покупателю.

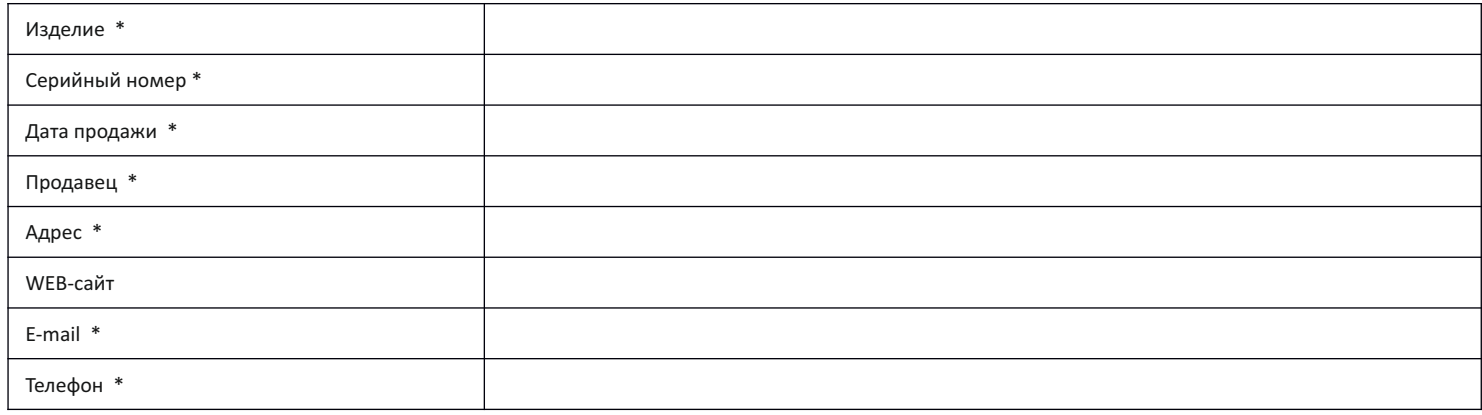